# **Контрольный список предустановки**

# **СОДЕРЖАНИЕ**

Контрольный список предустановки поможет подготовить и спланировать установку программного обеспечения CommServe® и агента MediaAgent.

#### 1. **ОБЩИЕ СВЕДЕНИЯ ОБ АРХИТЕКТУРЕ COMMCELL®**

## 2. **ТРЕБОВАНИЯ К СЕТИ**

- $O$  Среда DNS
- { WINS или другая среда без DNS

## 3. **ОБЩАЯ КОНФИГУРАЦИЯ ОБОРУДОВАНИЯ**

- { Библиотеки, накопители и носители
- $\circ$  Кабели и адаптеры SCSI

### 4. **КОНФИГУРАЦИЯ ДРАЙВЕРОВ**

- { Windows
- ${\circ}$  Solaris
- { HP-UX
- { AIX
- $O$  Tru64
- { NetWare
- ${\circ}$  Linux

### 5. **РЕКОМЕНДАЦИИ ПО КОНФИГУРАЦИИ ОБОРУДОВАНИЯ – БИБЛИОТЕКИ С ПРЯМЫМ ПОДКЛЮЧЕНИЕМ**

- { Порты SCSI и целевые устройства SCSI
- { Рекомендации по конфигурации одиночного контроллера SCSI
- { Рекомендации по конфигурации нескольких контроллеров SCSI
- { Рекомендации по конфигурации SCSI для общей библиотеки
- { Рекомендации по конфигурации SCSI для общей библиотеки

## 6. **РЕКОМЕНДАЦИИ ПО КОНФИГУРАЦИИ ОБОРУДОВАНИЯ – ОБЩИЕ БИБЛИОТЕКИ С ПРЯМЫМ ПОДКЛЮЧЕНИЕМ**

{ Настройка общей библиотеки

#### 7. **РЕКОМЕНДАЦИИ ПО КОНФИГУРАЦИИ ОБОРУДОВАНИЯ – БИБЛИОТЕКИ, ПОДКЛЮЧЕННЫЕ К СЕТИ SAN**

- $\circ$  Основная настройка сети SAN
- { Общие сведения об адресации SAN
- { Рекомендации по сопоставлению SCSI-LUN для библиотек SAN
- { Рекомендации по целевым устройствам SCSI
- $O$  Рекомендации по логическим номерам в Fibre Channel
- { Конфигурация с несколькими маршрутизаторами и одной библиотекой
- { Предотвращение распространенных ошибок
- { Сводка по конфигурации сети SAN

## 8. **ТРЕБОВАНИЯ К НАСТРОЙКЕ БИБЛИОТЕК НА ОПТИЧЕСКИХ НОСИТЕЛЯХ**

## 9. **РЕКОМЕНДАЦИИ ПО КОНФИГУРАЦИИ ОБОРУДОВАНИЯ – БИБЛИОТЕКИ STK, ПОДКЛЮЧЕННЫЕ К СЕРВЕРУ ACSLS**

{ Конфигурация библиотеки с прямым подключением

 $O$  Конфигурация DDS

## 10. **РЕКОМЕНДАЦИИ ПО КОНФИГУРАЦИИ ОБОРУДОВАНИЯ – БИБЛИОТЕКИ ADIC, ПОДКЛЮЧЕННЫЕ К КОНТРОЛЛЕРУ SDLC**

- { Требования к программному обеспечению
- { Требования к оборудованию

# Общие сведения о CommCell®

#### Введение

Клиентские агенты

- Агенты iDataAgent
- Агенты управления архивом
- Агент ContinuousDataReplicator
- Управление ресурсами хранения данных (SRM)
- Common Technology Engine
- $\bullet$  CommServe $^\circledR$
- Агенты MediaAgent

CommCell<sup>®</sup> Console

Индексация и поиск содержимого

CommNet

Установка CommCell

## **Введение**

Это программное обеспечение содержит полный набор средств управления хранилищем для перемещения важнейших данных и работы с ними. Эти средства позволяют хранить и извлекать данные, связанные с компьютерными системами предприятия.

Система состоит из интегрированных программных модулей, которые можно объединять в конфигурациях CommCell®. Каждая конфигурация CommCell состоит из следующих основных компонентов.

- Один или несколько из перечисленных ниже клиентских агентов:
	- о Агенты *iDataAgent*, выполняющие операции резервного копирования и восстановления
	- о агенты управления архивами, в том числе агенты, выполняющие операции архивирования путем переноса, и агенты Compliance Archiver;
	- о **ContinuousDataReplicator**, выполняющий репликацию данных с исходного модуля Client на целевой модуль Client.
	- агенты диспетчера ресурсов хранения данных (SRM), предназначенные для анализа сведений о локальных ресурсах хранения данных и  $\circ$ составления отчетов
- Компоненты Common Technology Engine (CTE), в том числе:
	- о один сервер **CommServe**®;
	- один или несколько агентов MediaAgent.

После установки и настройки можно управлять компонентами CommCell® и отслеживать их работу из единой унифицированной консоли CommCell® Console.

Компонент Content Indexing and Search позволяет выполнять многоцелевой поиск во всех данных системы CommCell (как в хранимых, так и в оперативных).

Мониторинг и администрирование данных из нескольких групп CommCell можно выполнять с помощью **CommNet**, служащего панелью для администрирования нескольких групп CommCell.

## Клиентские агенты

Клиентские агенты представляют собой программные модули, выполняющие операции защиты и восстановления данных в среде отдельных операционных систем или приложений. Для защиты всех типов данных, расположенных на компьютере, можно использовать несколько агентов. В следующем разделе приведено краткое описание каждого из этих клиентских агентов.

## **AFEHTH JDATAAGENT**

Агенты *i*DataAgent представляют собой программные модули, используемые для резервного копирования и восстановления данных. В системе доступно несколько различных агентов iDataAgent, каждый из которых ориентирован на определенный тип данных. Если на компьютере имеются данные нескольких видов, для каждого из них потребуется отдельный агент iDataAgent. Например, для защиты всех данных на компьютере с операционной системой Microsoft Exchange Server потребуются следующие агенты iDataAgent:

- один агент iDataAgent для Windows File System для резервного копирования файловой системы компьютера;
- один агент iDataAgent для Microsoft Exchange Database для резервного копирования базы данных.

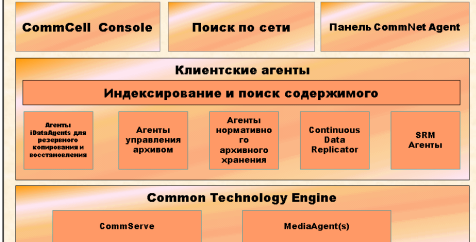

На консоли CommCell® Console такая конфигурация будет выглядеть как два агента iDataAgent на клиентском компьютере.

#### АГЕНТЫ УПРАВЛЕНИЯ АРХИВОМ

В их число входят два типа агентов. Перечислим их.

#### • AFEHTЫ MIGRATION ARCHIVER

Агенты Migration Archiver представляют собой программные модули, ответственные за периодическое перемещение неиспользуемых или редко используемых данных с хост-компьютеров во вспомогательное хранилище, что позволяет сократить объем данных в первичном хранилище. В системе доступно несколько агентов, каждый из которых предназначен для работы с данными определенного типа. Areнты Migration Archiver Agents сокращают продолжительность резервного копирования, уменьшая объем данных, предназначенных для резервного копирования с помощью агента iDataAgent.

#### • AFEHTЫ COMPLIANCE ARCHIVER

Areнты Compliance Archiver представляют собой программные модули, разработанные для долговременного хранения и индексации данных в соответствии со стандартами безопасности и нормативными требованиями. Основной функцией агентов Compliance Archiver является хранение данных вне операционной среды. Compliance Archiver удаляет данные с исходного клиента после архивации и/или индексации. Таким образом удается, например, сохранить большой объем данных и просматривать их впоследствии.

#### **AFEHT CONTINUOUSDATAREPLICATOR**

Areнты ContinuousDataReplicator (CDR) представляют собой программные модули, защищающие данные приложений и файловых систем путем репликации данных с исходного на целевой компьютер практически в режиме реального времени. Высокая доступность защищенных согласованных данных достигается благодаря созданию точек восстановления, которые можно монтировать, открывать для общего доступа или восстанавливать с помощью резервного копирования. Эти точки создаются с помощью снимков, сделанных на целевом компьютере. Кроме того, из снимков согласованных данных файловой системы или приложений можно создавать резервные копии для восстановления на заданный момент времени.

#### УПРАВЛЕНИЕ РЕСУРСАМИ ХРАНЕНИЯ ДАННЫХ (SRM)

Модуль SRM обеспечивает возможность обнаружения, идентификации и отслеживания доступных ресурсов хранения данных, таких как диски, файловые системы и общие сетевые ресурсы, предоставляя результаты подробного анализа в виде отчетов и сводок. Программное обеспечение SRM включает сервер SRM Server, который содержит механизм составления отчетов по данным различных агентов SRM. Агенты SRM работают на клиентах и собирают данные из различных операционных систем и приложений.

## **COMMON TECHNOLOGY ENGINE**

Common Technology Engine содержит программные модули, позволяющие управлять и администрировать клиентские агенты, а также управлять носителями данных, связанными с конфигурацией CommCell®. В следующих разделах описаны компоненты ядра Common Technology Engine.

## **COMMSERVE<sup>®</sup> SERVER**

Сервер CommServe® связывает воедино все компоненты CommCell®; он управляет деятельностью компонента CommCell. CommServe взаимодействует со всеми агентами CommCell, запуская операции защиты, восстановления и управления данными. Он также взаимодействует с агентами MediaAgent, когда требуется скоординировать работу подсистемы носителей данных. CommServe поддерживает базу данных (также называемую ядром базы данных CommServe), в которой содержатся все сведения о конфигурации CommCell.

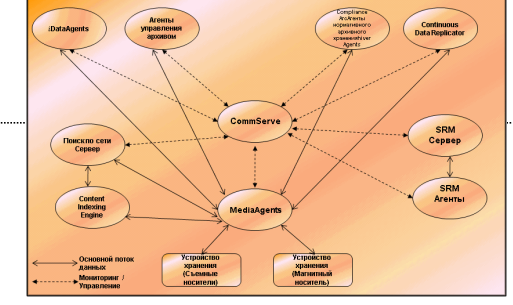

#### **AFEHTH MEDIAAGENT**

Areнт MediaAgent передает данные между клиентскими компьютерами и носителями хранилища. Каждый агент MediaAgent сообщается локально или удаленно с одним или несколькими устройствами хранения, содержащими носители хранилища. Система поддерживает разнообразные устройства хранения данных.

# **COMMCELL<sup>®</sup> CONSOLE**

Koнсоль CommCell Console - это графический интерфейс пользователя, позволяющий управлять элементом CommCell. CommCell Console можно запустить двумя способами.

- Как отдельное приложение, которое можно установить на любой компьютер, способный подключаться к диспетчеру хранилища CommServe®.
- Как удаленное веб-приложение на базе Java Web Start, которое позволяет удаленно обращаться к CommCell Console с помощью веб-обозревателя.

# Индексация и поиск содержимого

Компонент индексации и поиска содержимого обеспечивает выполнение поиска и обнаружения данных в группе CommCell. Этот мощный компонент поддерживает поиск как оперативных, так и хранимых данных. Кроме того, он позволяет администраторам, лицам, ответственным за соответствие требованиям, и конечным пользователям выполнять поиск и восстановление данных в различных приложениях, таких как файловые системы, Exchange, SharePoint, Lotus Notes и т.д. в конфигурации CommCell.

Oперации поиска и восстановления могут осуществляться как через CommCell Console, так и через веб-консоль поиска. Обе консоли обеспечены надежным и непроницаемым механизмом защиты.

# **COMMNET**

CommNet™ используется как панель для управления и администрирования нескольких групп CommCell. В этом средстве управления содержатся подробные отчеты и краткие сводки со сведениями об основном и вспомогательном хранилищах. CommNet также предоставляет набор функций для мониторинга и управления различными группами CommCell, среди них: возможности удаленного администрирования, механизмы оповещения, настройка и анализ стоимости и учета, глобальные фильтры, управление заданиями и ресурсами. В состав программного обеспечения CommNet входит cepвep CommNet Server, на котором компонентный сервер CommServe зарегистрирован для сбора и распределения информации в группе CommCell.

# **УСТАНОВКА СОММСЕLL**

Все программное обеспечение является модульным и может располагаться на одном и/или на нескольких компьютерах в соответствии с нуждами заказчика. В некоторых случаях администратор может выделить для CommServe и MediaAgent отдельные компьютеры. В других случаях может потребоваться создать резервную копию данных файловой системы на CommServe, для чего придется установить клиентское ПО и на компьютер CommServe. Кто-то еще может использовать один и тот же компьютер для установки одновременно CommServe, MediaAgent и клиента. Программное обеспечение поддерживает все эти конфигурации.

На рисунке приведен пример архитектуры CommCell.

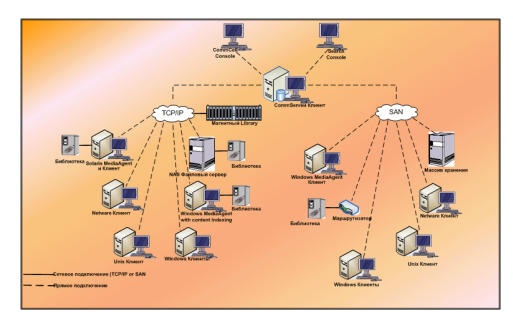

В начало

# Требования к сети

Общие сведения

Среда DNS

• Многосетевые компьютеры CommCell®

WINS или другая среда без DNS

Протоколы Интернета

• Важные замечания

# ОБЩИЕ СВЕДЕНИЯ

Все компьютеры CommCell® (т.е. компьютеры CommServe, MediaAgent и клиентские компьютеры) должны быть подключены к сети, настроенной для работы с протоколом TCP/IP. Чтобы разрешить на всех компьютерах имена других компьютеров CommCell и, соответственно, возможность соединения с ними, придерживайтесь следующих рекомендаций.

# СРЕДА DNS

Среда DNS позволяет централизовано разрешить имена компьютеров с соответствующими IP-адресами. Сведения о настройке и управлении средой DNS см. в документации по операционной системе.

## MHOFOCETEBЫЕ КОМПЬЮТЕРЫ COMMCELL<sup>®</sup>

Компьютер, в котором установлено несколько сетевых адаптеров, называется многосетевым. Чтобы обеспечить правильное разрешение имен и IPадресов на компьютере CommCell, необходимо присвоить каждому сетевому адаптеру уникальное имя в среде DNS. Предположим, имеется компьютер с именем amber и полными именами хостов amber1.company.com и amber2.company.com соответственно. Этот компьютер имеет два сетевых адаптера со следующими IP-адресами.

- Первый адаптер: 150.128.4.78
- Второй адаптер: 150.128.6.32

Чтобы разрешить оба интерфейса, задайте в среде DNS уникальные имена, например:

- · amber1.company.com 150.128.4.78
- amber2.company.com 150.128.6.32

Если имя компьютера разрешено для нескольких IP-адресов, то программное обеспечение автоматически использует первый разрешенный IP-адрес. Однако если первый IP-адрес станет недоступным, то программное обеспечение не сможет связаться с компьютером с помощью других IP-адресов из списка. На это случай рекомендуется создать файл hosts со всеми доступными IP-адресами компьютера.

# WINS ИЛИ ДРУГАЯ СРЕДА БЕЗ DNS

Если в сети не предусмотрено средство поиска в DNS или другое средство разрешения имен, то диспетчер CommServe® предоставит имена и IP-адреса для всех членов группы CommCell®. Полное имя компьютера и IP-адрес диспетчера CommServe сохраняются в файле hosts каждого члена группы CommCell. Файл hosts на компьютере CommServe, в свою очередь, хранит полные имена и IP-адреса всех компьютеров-членов группы CommCell, обеспечивая тем самым возможность поиска имен всех членов группы CommCell. В зависимости от операционной системы, установленной на компьютере, файл hosts может располагаться в одном из следующих каталогов.

- На компьютере с операционной системой Windows файл hosts находится в каталоге %SystemRoot%\system32\drivers\etc. ((%SystemRoot% это каталог установки Windows).
- $\bullet$  На компьютере с операционной системой Unix файл  $\text{hosts}$  находится в каталоге /etc/inet.

Во время установки каждого члена группы CommCell программа установки пытается разрешить имя диспетчера CommServe для IP-адреса. Если ей это не удается, то она предлагает пользователю ввести IP-адрес компьютера CommServe.

Корректное разрешение имен и IP-адресов необходимо для надежной связи по сети.

## ПРОТОКОЛЫ ИНТЕРНЕТА

Компьютеры CommCell® могут работать со следующими версиями протокола IP:

- IPv4 на всех компьютерах Windows, компьютерах Unix и компьютерах с клиентами Novell;
- IPv6 на некоторых компьютерах Windows и Unix (см. приведенный ниже раздел «Поддержка»).

#### ВАЖНЫЕ ЗАМЕЧАНИЯ

Компьютеру CommServe® необходим протокол IPv4 для получения постоянных лицензий. Однако на компьютере CommServe® с несколькими сетевыми адаптерами можно использовать оба протокола: IPv4 и IPv6. Если клиентские компьютеры в системе CommCell® используют протокол IPv6, то CommServe и MediaAgent также должны использовать протокол IPv6.

#### **КОНФИГУРАЦИЯ**

Чтобы включить функции CommCell® для компьютеров Windows в сети IPv6, необходимо использовать следующие разделы реестра.

• nOverridePreferredIPFamily: этот раздел обеспечивает возможность установки компонентов CommCell на компьютеры в среде IPv6. Этот раздел должен быть создан вручную на каждом компьютере в группе CommCell до установки любых программных компонентов.

Обратите внимание, что данный раздел обеспечивает поддержку IPv6 только во время установки программного обеспечения.

• nPreferredIPFamily: этот раздел поставляется вместе с программным обеспечением и позволяет работать с компонентами CommCell в среде IPv6 и после установки ПО. Этот раздел необходимо настроить на каждом компьютере в группе CommCell после установки ПО.

Чтобы включить функции CommCell на компьютерах Unix в сети IPv6, необходимо выполнить следующие действия.

• Добавьте следующий параметр в команду суркдадд:

-display-interface-family [nPreferredIPFamily]

Например, чтобы включить одновременную поддержку IPv4 и IPv6, необходимо добавить в команду суркдадд следующий параметр:

-display-interface-family 0

Обратите внимание, что данный раздел обеспечивает поддержку IPv6 только во время установки программного обеспечения.

• nPreferredIPFamily: этот раздел поставляется вместе с программным обеспечением и позволяет работать с компонентами CommCell в среде IPv6 и после установки ПО. Этот раздел необходимо настроить на каждом компьютере в группе CommCell после установки ПО.

#### ЗАМЕЧАНИЯ ОТНОСИТЕЛЬНО КОНСОЛИ COMMCELL CONSOLE

• Если на сервере CommServe включены оба протокола (IPv4 и IPv6), то консоль CommCell® Console всегда будет получать адрес IPv4. Чтобы получить адрес IPv6 и подключиться к нему, необходимо добавить следующий параметр в команду java/javaw:

-Djava.net.preferIPv6Addresses=true

#### Пример:

"C:\Program Files\Java\jre1.6.0\bin\javaw.exe" -jar cv.jar cranberry 8401 -oemid=1 -Djava.net.preferIPv6Addresses=true

Учтите, что эта конфигурация поддерживается только для консоли CommCell Console, работающей как автономное приложение. Если консоль CommCell Console работает в режиме удаленного веб-приложения, то она всегда получает адрес IPv4.

Чтобы использовать консоль CommCell Console как удаленное веб-приложение в среде IPv6, веб-псевдоним должен включать либо адрес IPv6, либо имя узла, которое разрешается в адрес IPv6.

#### ЗАМЕЧАНИЯ ОТНОСИТЕЛЬНО ФАЙЛОВОЙ СИСТЕМЫ MACINTOSH FILE SYSTEM

• По умолчанию в программе установки ПО не отображаются IP-адреса, которые не преобразуются обратно в имя узла в списке интерфейсов. Для отображения таких IP-адресов необходимо создать следующий пустой файл:

/tmp/cvpkgadd\_unlock\_ipaddress

#### ЗАМЕЧАНИЯ ОТНОСИТЕЛЬНО НАДСТРОЙКИ OUTLOOK ADD-IN

• Для выполнения операций восстановления по квитанциям с помощью надстройки Outlook Add-In в среде IPv6 необходимо задать поддержку протокола IPv6 в разделе реестра ipfamilypref. Этот раздел должен быть настроен на каждом компьютере, где установлена надстройка Outlook Add-In

#### ЗАМЕЧАНИЯ ОТНОСИТЕЛЬНО АРХИВАТОРА ФАЙЛОВ

- При попытке доступа к файлу в следующих условиях отмечалось аварийное завершение работы компьютера Windows и отображение синего экрана:
	- о файл находится на файловом сервере Celerra;
	- о для атрибутов файла установлен автономный режим;
	- о службы, выполняющие операции восстановления файлов в автономном режиме, отключены или остановлены;

о на клиентском компьютере Windows установлен и включен протокол IPv6.

По этой причине рекомендуется запустить службы, отвечающие за восстановление файлов по квитанции, до того, как обратиться к автономным файлам квитанций, расположенным на файловом сервере Celerra, с компьютера Windows с включенным протоколом IPv6.

- Meханизмы FPolicy с NetApp ONTAP не поддерживаются вместе с протоколом IPv6 на платформах Microsoft Windows Server 2008.  $\bullet$
- Если areнт File Archiver Agent установлен на компьютере с протоколом IPv4, а клиентский компьютер использует протокол IPv6, то на клиентском  $\bullet$ компьютере рекомендуется создать раздел реестра nPreferredIPFamily со значением 1. Это гарантирует бесперебойное соединение между двумя компьютерами при восстановлении по квитанциям.

#### ПОДДЕРЖКА

IPv6 не поддерживается в следующих конфигурациях и операциях.

- Операции восстановления клиента 1-Touch
- Интерфейс командной строки
- Индексация и поиск содержимого
- Data Classification на платформах UNIX
- Удаленный сервер NDMP (при резервном копировании файлового сервера, не поддерживающего NDMP IPv6)
- Агент MediaAgent для NetWare
- Агент *i*DataAgent для файловой системы NetWare
- Программный модуль *i*DataAgent для службы каталогов Novell (NDS)
- Программный модуль iDataAgent для Novell GroupWise
- Компьютеры Unix с операционной системой HP-UX 11.00

Кроме того, необходимо учитывать следующее.

- Поддержка IPv6 для AIX 5.3 и последующих версий может потребовать использования файла /etc/hosts для разрешения имен IPv6.
- Поддержка IPv6 для Tru64 OSF1 Release 5.1A требует использования файла /etc/ipnodes для разрешения имен IPv6.
- Поддержка IPv6 для HP-UX 11.11 требует установки Transport Optional Upgrade Release (TOUR) 2.5 и обновления операционной системы PHCO29328.
- На компьютерах Linux с протоколом IPv6 поддерживаются конфигурации только с библиотекой glibc 2.3 или 2.4.
- На компьютерах Solaris с протоколом IPv6 поддерживаются операционные системы, начиная с версии Solaris 9.
- На компьютерах Windows с протоколом IPv6 поддерживаются операционные системы, начиная с версии Microsoft Windows Server 2003.  $\bullet$
- Параметр Оптимизировать для параллельного резервного копирования по локальной сети не поддерживается для агентов MediaAgent AIX,  $\bullet$ использующих протокол IPv6.

В начало

# Общая конфигурация оборудования

Общие сведения

Библиотеки, накопители и носители

Кабели и адаптеры SCSI

# ОБЩИЕ СВЕДЕНИЯ

Правильная настройка библиотек и накопителей позволит избежать многих проблем в ходе установки. Перед настройкой библиотек хранения ознакомьтесь с соответствующими разделами.

Каждая ленточная библиотека и каждый накопитель могут быть подключены к одному или нескольким areнтам MediaAgent непосредственно по шине SCSI или удаленно по сети SAN. Кроме того, к накопителям возможен удаленный доступ по протоколу NDMP с помощью файловой системы NetApp. В любом случае для управления сменщиками носителей и накопителями в группе CommCell® агенту MediaAgent необходимо знать адрес SCSI или адрес накопителя файловой системы NetApp для каждого устройства, а также иметь сведения об агенте MediaAgent, который управляет устройством, и о библиотеке, к которой относится устройство.

Настройка библиотек и накопителей необходима в следующих случаях.

- Установлен новый агент MediaAgent, библиотека или накопитель.
- Изменилась текущая конфигурация устройств SCSI, и агенту MediaAgent не удалось автоматически настроить устройства.

Настоятельно рекомендуется проверить, верно ли реализовано аппаратное зонирование ленточных накопителей, особенно если в среде используется резервное переключение адаптеров шины. Чтобы получить дополнительные сведения о зонировании при резервном переключении адаптеров шины, обратитесь к поставщику программного обеспечения адаптера шины.

## Библиотеки, накопители и носители

Обратитесь к поставщику ПО, чтобы получить список устройств хранения (библиотек, накопителей, носителей и устройств SAN) и совместимых плат SCSI, поддерживаемых агентами MediaAgent.

Если устройства хранения подключены к файловым серверам NAS или компьютерам UNIX (Solaris, HP-UX, AIX или Tru64), то список совместимых устройств см. в документации, предоставляемой поставщиком оборудования.

Удаленный сервер NDMP поддерживается только для агентов MediaAgent в операционных системах Windows и Solaris.

# КАБЕЛИ И АДАПТЕРЫ SCSI

Предлагаемое программное обеспечение поддерживает следующие основные типы устройств на основе SCSI:

- однополярные;
- дифференциальные;
- LVD (низковольтные дифференциальные);
- HVD (высоковольтные дифференциальные).

Для каждого типа необходим собственный набор адаптеров, кабелей, устройств (например, накопителей) и разъемов. Поскольку оборудование различных типов не обладает электрической совместимостью, не допускается использование смешанных конфигураций (например подключение однополярного адаптера, кабеля или разъема к дифференциальному накопителю).

# Конфигурация драйверов

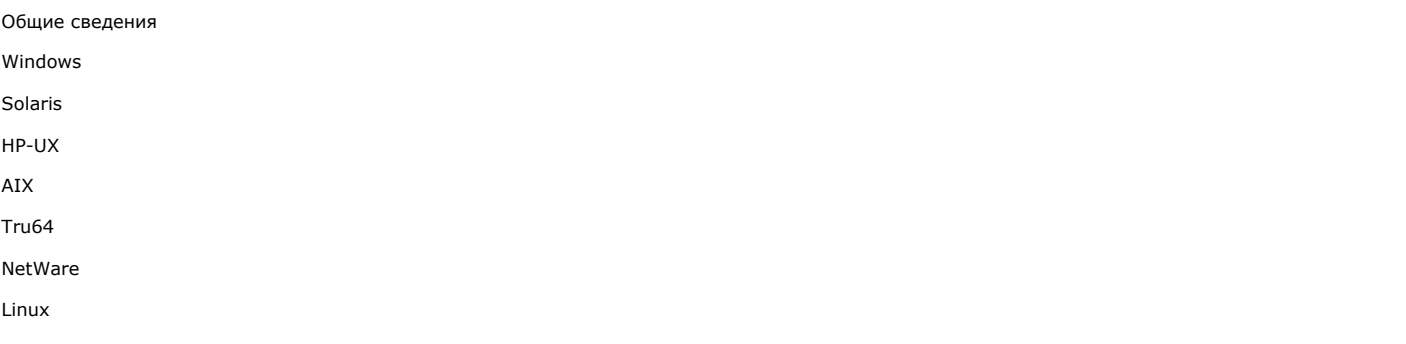

## ОБЩИЕ СВЕДЕНИЯ

После подключения и настройки носителей хранилища следует убедиться, что драйверы готовы и нормально работают на компьютере, на который будет установлен areнт MediaAgent. Это необходимо сделать перед началом установки MediaAgent. Следующие шаги помогут обнаружить наиболее часто возникающие проблемы конфигурации.

Убедитесь, что установлены все драйверы устройств для адаптеров SCSI и ленточных накопителей.

# **WINDOWS**

Следующие шаги помогут разобраться в проблемах, часто возникающих с Windows 2000, Windows 2003 Server и Windows 2008 Server.

Чтобы открыть окно Управление компьютером, необходимо последовательно выбрать следующие параметры: меню Пуск - Программы, Администрирование, Управление компьютером.

1. В окне Управление компьютером проверьте наличие присоединенных сменщиков носителей, ленточных накопителей и оптических накопителей.

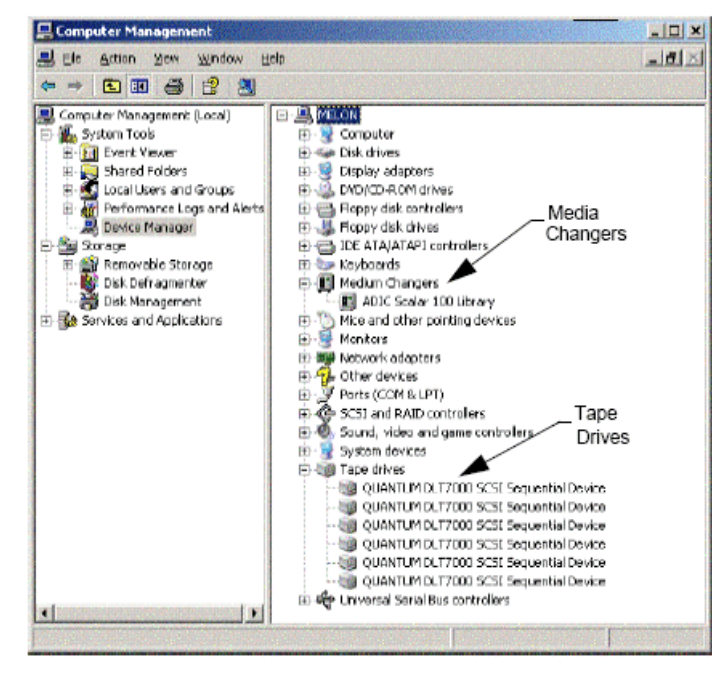

2. Разверните список ленточных или оптических накопителей и проверьте правильность сведений о каждом устройстве, последовательно нажимая каждый накопитель правой кнопкой мыши и выбирая пункт Свойства. Просмотрите вкладку Состояние устройства, чтобы убедится в правильности его работы.

Если какие-то накопители отсутствуют в списке, выполните поиск устройства и установите соответствующий драйвер. Дополнительные сведения об этой операции см. в руководстве пользователя от изготовителя библиотеки или накопителя.

Убедитесь, что на устройствах, использующих драйверы iscsI и storport, сменщик носителей библиотеки включен в окне Управление компьютером системы Windows. Для всех остальных драйверов рекомендуется отключить сменщик носителей в окне Windows Управление компьютером.

- 1. В левой части окна Управление компьютером выберите пункт Диспетчер устройств и разверните узел Сменщики носителей в области справа.
- 2. Щелкните правой кнопкой мыши библиотеку со сменщиком носителей и выберите пункт Включить или Отключить.

При первом включении компьютера после установки агента MediaAgent убедитесь, что служба управления съемными носителями (RSM) отключена.

- 1. Выполните одно из следующих действий.
	- о Отключите и остановите службу RSM в области Службы.
	- О Если службу RSM отключить невозможно, убедитесь, что все обслуживаемые ею библиотеки и накопители либо отсутствуют, либо отключены в списке, расположенном в папке storage/removable storage/ physical locations.

### **SOLARIS**

- 1. Убедитесь, что соответствующие драйверы для карты SCSI/HBA/FC установлены и нормально работают.
- 2. Убедитесь, что все устройства (библиотеки и накопители) подключены правильно.

## **HP-UX**

Чтобы areнт MediaAgent для HP-UX мог работать с ленточными библиотеками, необходимо загрузить модули ядра stape, sctl и schgr. Установить их можно следующим образом.

- 1. В командной строке UNIX введите sam.
- 2. В диалоговом окне диспетчера System Administration выберите Kernel Configuration и нажмите клавишу.
- 3. В диалоговом окне Kernel configuration выберите Drivers и нажмите клавишу.
- 4. Выберите stape.
- 5. В меню ACTION выберите add drivers to kernel.
- 6. Повторите шаги 4 и 5 для модулей sctl и schgr.
- 7. Выберите Process New Kernel.
- 8. В окне подсказки выберите перезагрузку системы.

# **AIX**

В агентах MediaAgent для AIX список устройств SCSI и ленточных накопителей можно просмотреть при помощи команды smit или 1sdev. Можно также воспользоваться программой wsm, которая представляет графический интерфейс для администрирования.

### **ИСПОЛЬЗОВАНИЕ КОМАНДЫ SMIT**

1. В командной строке UNIX введите smit.

#### Просмотр адаптеров SCSI

2. В диалоговом окне System Management Interface Tool выберите Devices, SCSI Adapter, а затем List All SCSI Adapters.

Появится список всех адаптеров SCSI, доступных в системе.

#### Просмотр ленточных накопителей

3. В диалоговом окне System Management Interface Tool выберите Devices, Tape Drives, а затем List All Defined Tape Drives. Появится список ленточных накопителей, подключенных к системе.

#### **ИСПОЛЬЗОВАНИЕ КОМАНДЫ LSDEV**

1. В командной строке UNIX введите:

**lsparent -C -k scsi.**

Появится список всех адаптеров SCSI, доступных в системе.

2. В командной строке UNIX введите **lsdev -C -c tape**.

Появится список ленточных накопителей, подключенных к системе.

# **TRU64**

- 1. Убедитесь, что все устройства (библиотеки и накопители) подключены правильно.
- 2. При помощи следующей команды просмотрите список устройств, подключенных к системе.

**hwmgr -show scsi**

3. Если не отобразится ни одно устройство, выполните следующую команду, чтобы провести автоматическое обнаружение.

**hwmgr -show scsi**

## **NETWARE**

- 1. Убедитесь, что все устройства (библиотеки и накопители) подключены правильно.
- 2. При помощи следующей команды просмотрите список устройств, подключенных к системе.

#### **list devices**

Появится список устройств, подключенных к NetWare Server.

Если не отобразится ни одно устройство, выполните следующую команду, чтобы провести их обнаружение.

**nwconfig**

Если при наличии карты Qlogic для просмотра списка устройств применяется команда /IGNCFG, измените команду загрузки Qlogic HAM на /IGNCFG в файле Startup.ncf.

Перед настройкой библиотек рекомендуется выгрузить все загруженные модули специальных устройств (CDM) (например, nwtape.cdm).

При помощи команды list storage adapters определите, какие CDM-модули загружены, а затем выгрузите их, например, с помощью команды unload nwtape.cdm.

Рекомендуется также включить список команд выгрузки в файл autoexec.ncf, чтобы предотвратить загрузку этих модулей после перезагрузки.

### **LINUX**

В агентах MediaAgent для Linux список устройств SCSI и ленточных накопителей можно просмотреть при помощи программ **Hardware Browser** или **Terminal** в списке присоединенных устройств. Использование программы Hardware Browser

1. Убедитесь, что все устройства (библиотеки и накопители) подключены правильно.

2. Установите необходимые драйверы для устройств SCSI.

Например, в сборке GNOME доступ к программе Hardware Browser можно получить следующим образом: В меню Start выберите System, Hardware Browser.

3. На компьютере с операционной системой Linux список библиотек и накопителей можно посмотреть с помощью программы Hardware Browser.

4. Щелкните «SCSI devices», чтобы получить список адаптеров SCSI, доступных на данном компьютере.

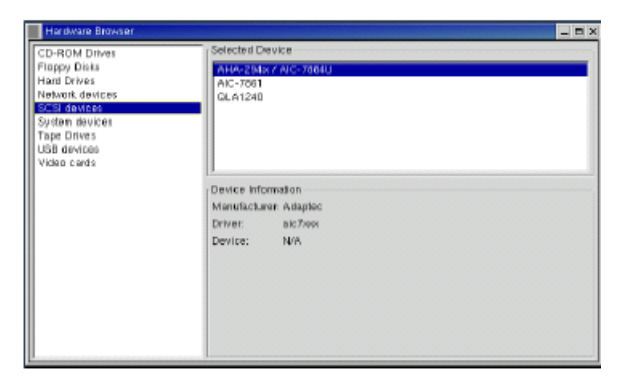

5. Чтобы получить список доступных ленточных накопителей, выберите «Tape Drives».

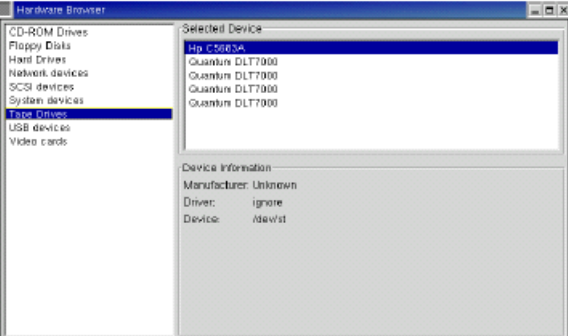

## **ИСПОЛЬЗОВАНИЕ ПРОГРАММЫ TERMINAL**

- 1. Убедитесь, что все устройства (библиотеки и накопители) подключены правильно.
- 2. Установите необходимые драйверы для устройств SCSI.
- 3. В окне программы Terminal перейдите в следующий каталог:

/proc/scsi

В разных версиях ядра Linux расположение этого файла может варьироваться.

4. Откройте следующий файл.

scsi

5. В нем перечислены все устройства SCSI, подключенные к компьютеру.

# **Рекомендации по конфигурации оборудования – библиотеки с прямым подключением**

Общие сведения

Порты SCSI и целевые устройства SCSI

Рекомендации по конфигурации одиночного контроллера SCSI

• Конфигурация с одной библиотекой

Рекомендации по конфигурации нескольких контроллеров SCSI

- Конфигурация с одной библиотекой и двумя автономными накопителями
- Конфигурация с одной библиотекой
- Конфигурация с несколькими библиотеками

## **ОБЩИЕ СВЕДЕНИЯ**

В следующих разделах даются рекомендации по конфигурациям оборудования, в которых библиотеки физически подключены к агентам MediaAgent и управляются ими. Рекомендации по конфигурации с подключением к SAN смотрите в разделе Рекомендации по конфигурации оборудования – библиотеки, подключенные к сети SAN.

## **ПОРТЫ SCSI И ЦЕЛЕВЫЕ УСТРОЙСТВА SCSI**

При установке агента MediaAgent, подключенного к одной или нескольким ленточным библиотекам, определяются все подключенные сменщики носителей и накопители. Аналогично при подключении новой библиотеки к одному или более агентам MediaAgent система сопоставляет библиотеку и ее накопители. Система пытается определить, к какой библиотеке относится каждое устройство и какой физический адрес оно имеет там. Автономными считаются те накопители, которые входят в общую библиотеку, чей сменщик носителей управляется другим агентом MediaAgent. Такие накопители следует вручную сопоставить с нужной библиотекой, используя окно Настройка библиотеки и накопителя.

В целях автоматизации процесса обнаружения в MediaAgent предполагается, что конфигурации SCSI накопителей и сменщиков носителей (то есть порт SCSI и номера целевых устройств SCSI) установлены определенным образом. Если они установлены в соответствии с общепринятым соглашением, то в ходе процесса обнаружения все целевые устройства каждого накопителя будут правильно связаны с физическим положением накопителей при условии, что агент MediaAgent, управляющий накопителем, также управляет сменщиком носителей в той же библиотеке. Если конфигурация SCSI не соответствует общепринятому соглашению или накопители и связанный с ними сменщик носителей управляются другим агентом MediaAgent, то можно вручную сопоставить накопители, используя окно Настройка библиотеки и накопителя или перейдя в режим полного обнаружения. (Сведения об использовании этого окна см. в разделе Настройка библиотеки и накопителя.)

Большинство производителей накопителей и библиотек настоятельно не рекомендуют использовать встроенные контроллеры SCSI на системной плате сервера для управления сменщиком носителей или накопителями. По этой причине все библиотеки и накопители следует подключать к компьютеру MediaAgent через отдельные карты SCSI.

Следующие рекомендации по конфигурации направлены на то, чтобы по мере возможности исключить ручное сопоставление адресов. Если следовать им, то агент MediaAgent обнаружит накопители в соответствии с их физическим порядком и правильно свяжет их с соответствующими библиотеками. Другие конфигурации SCSI также могут обеспечить нормальную работу системы, однако настоятельно рекомендуется придерживаться этих рекомендаций, чтобы избежать распространенных ошибок.

## **РЕКОМЕНДАЦИИ ПО КОНФИГУРАЦИИ ОДИНОЧНОГО КОНТРОЛЛЕРА SCSI**

Выполняйте следующие рекомендации, если библиотеки и накопители подключены к MediaAgent только через один порт SCSI.

Подключая новую библиотеку, следует установить целевые номера SCSI для сменщика носителей и каждого накопителя в библиотеке. Более подробные инструкции см. в документации производителя.

- Если планируется подключить автономные накопители, выделите им самые маленькие целевые номера, оставив более высокие номера для сменщиков носителей и связанных с ними накопителей в библиотеках.
- Если планируется подключить накопитель, сменщик носителя которого управляется другим агентом MediaAgent, см. раздел Рекомендации по конфигурации оборудования – общие библиотеки с прямым подключением.
- Рекомендуется выделить сменщику носителей более низкий номер, чем номера его накопителей. В противном случае накопители могут быть сопоставлены с другой библиотекой или ошибочно определены как автономные. (По общепринятому соглашению сменщику носителей в

конфигурациях с одной библиотекой выделяется номер 0, хотя допустимы и более высокие номера.)

Автономные накопители не имеют сменщиков носителей.

• При установке целевых номеров SCSI рекомендуется приписывать целевые номера SCSI в порядке возрастания в соответствии с физическим расположением накопителей. Носитель с наименьшим физическим адресом получает наименьший целевой номер SCSI. Носитель с самым большим физическим адресом получает самый большой целевой номер SCSI. Промежуточные накопители назначаются последовательно. Лучше всего, если это возможно, выделять сменщику носителей библиотеки номер 0, первому накопителю – 1, второму – 2 и т.д. В результате будет проще идентифицировать накопители в дальнейшем.

Физические накопители нумеруются по-разному (в зависимости от библиотеки). Первый накопитель в одной библиотеке может иметь номер 0, а в другой номер 1. Подробные сведения о библиотеке см. в документации производителя.

• Не выделяйте целевой номер 7 накопителю, поскольку этот номер обычно резервируется для адаптера SCSI. При использовании широких разъемов SCSI (68-контактных) доступно 15 целевых номеров.

#### **КОНФИГУРАЦИЯ С ОДНОЙ БИБЛИОТЕКОЙ**

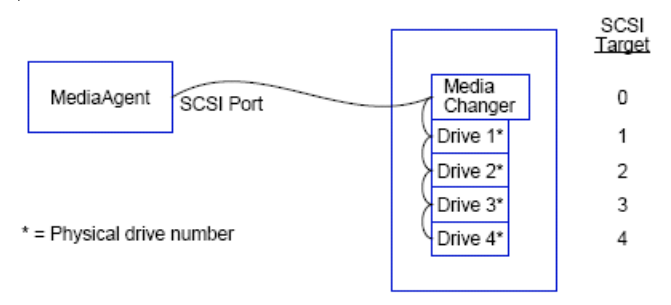

### **ПОРТ SCSI**

В этой конфигурации агент MediaAgent соединяется через один порт SCSI (то есть порт 1) с библиотекой и ее накопителями (четырьмя в данном случае). Номер порта может различаться в разных системах в зависимости от того, установлены ли другие устройства SCSI. Например, накопитель CD-ROM может быть подключен через порт SCSI с номером 0.

### **ЦЕЛЕВОЕ УСТРОЙСТВО SCSI**

Назначение целевых номеров SCSI начинается с номера 0 и продолжается в возрастающем порядке, в результате чего целевой номер каждого накопителя соответствует его физическому расположению. Можно начать нумерацию и с большего номера при условии, что последующие номера будут расти (например, 2, 5, 6, 8 и 9).

## **РЕКОМЕНДАЦИИ ПО КОНФИГУРАЦИИ НЕСКОЛЬКИХ КОНТРОЛЛЕРОВ SCSI**

Выполняйте следующие рекомендации, если библиотеки и накопители подключены к MediaAgent через два или более портов SCSI.

- Выполняйте все рекомендации, относящиеся к конфигурации одиночного контроллера SCSI.
- Если два или более портов SCSI подсоединены к MediaAgent, старайтесь назначать уникальные целевые номера SCSI всем устройствам, даже если устройства подключаются через разные порты SCSI. Это может упростить идентификацию накопителей в дальнейшем, если возникнет такая необходимость.
- Всегда назначайте сменщику носителей самый низкий номер в библиотеке.
- z К MediaAgent можно подключить несколько автономных накопителей. Если планируется подключать автономные накопители, назначьте им самые маленькие номера портов SCSI, оставив более высокие номера портов для накопителей в библиотеках.

На следующих рисунках приведено несколько сценариев, демонстрирующих описанные рекомендации.

### **КОНФИГУРАЦИЯ С ОДНОЙ БИБЛИОТЕКОЙ И ДВУМЯ АВТОНОМНЫМИ НАКОПИТЕЛЯМИ**

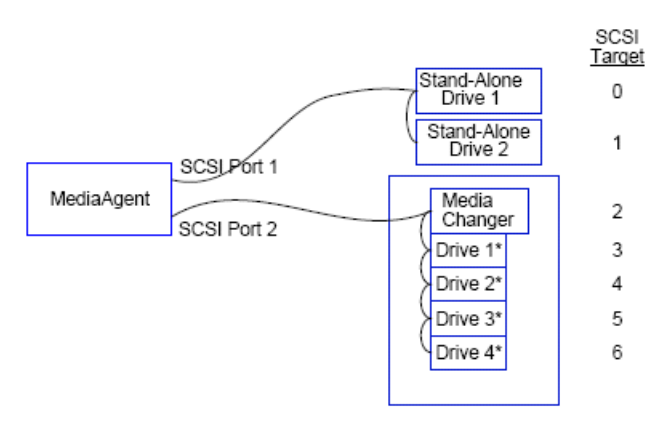

\* = Physical drive number

#### **ПОРТ SCSI**

В этой конфигурации SCSI порт 1 используется для подключения двух автономных накопителей. Порт 2 SCSI используется для подключения библиотеки и ее накопителей. Порт с меньшим номером (то есть порт 1) используется для подключения автономных накопителей, а порт с большим номером (то есть порт 2) используется для подключения библиотеки.

#### **ЦЕЛЕВОЕ УСТРОЙСТВО SCSI**

Назначение целевых устройств SCSI начинается с номера 0 и продолжается в возрастающем порядке, в результате чего все целевые устройства получают уникальные номера во всех портах SCSI.

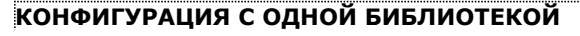

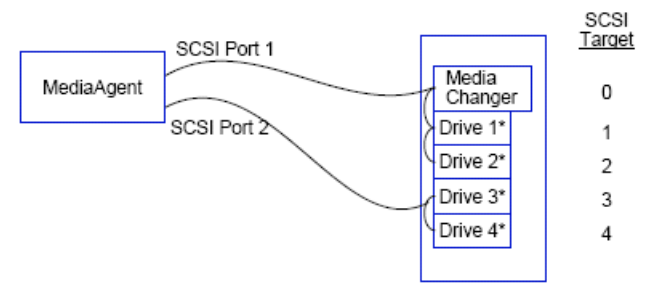

\* = Physical drive number

#### **ПОРТ SCSI**

В этой конфигурации агент MediaAgent соединяется через два порта SCSI с библиотекой и ее накопителями. При этом порт с меньшим номером (то есть порт 1) следует использовать для подключения сменщика носителей.

#### **ЦЕЛЕВОЕ УСТРОЙСТВО SCSI**

Назначение целевых устройств SCSI начинается с номера 0 и продолжается в возрастающем порядке, в результате чего все целевые устройства получают уникальные номера во всех портах SCSI. Этот порядок сохраняется при переходе к порту SCSI с номером 2, целевые номера для которого начинаются с номера 3.

## **КОНФИГУРАЦИЯ С НЕСКОЛЬКИМИ БИБЛИОТЕКАМИ**

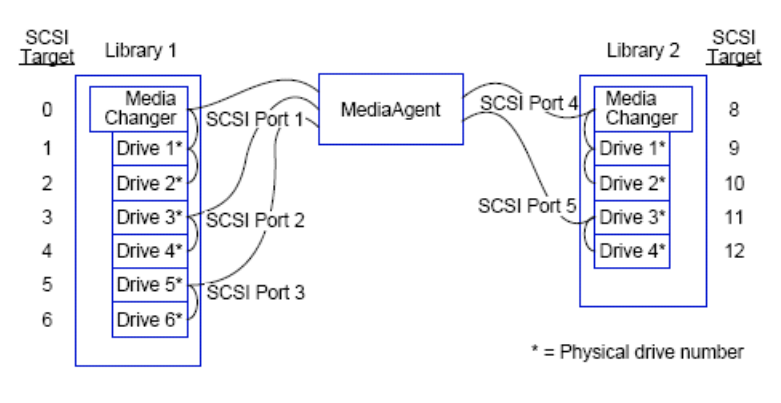

## **NOPT SCSI**

В этой конфигурации агент MediaAgent соединяется через пять портов SCSI с двумя библиотеками (подключаясь к двум накопителям через каждый порт). Как и раньше, порт с самым маленьким номером используется для подключения сменщика носителей в первой библиотеке, а также подключения носителей 1 и 2. (В качестве первой можно выбрать любую библиотеку.) Следующие в возрастающем порядке порты используются для подключения накопителей в возрастающем порядке: порт 2 - для подключения накопителей 3 и 4, а порт 3 - для подключения накопителей 5 и 6. После того как исчерпаны все накопители первой библиотеки, происходит переход к накопителям второй библиотеки. Из двух оставшихся портов порт с меньшим номером (то есть 4) используется для подключения сменщика носителей и накопителей 1 и 2. Последний порт (с номером 5) используется для подключения накопителей 3 и 4.

#### ЦЕЛЕВОЕ УСТРОЙСТВО SCSI

Самый меньший целевой номер SCSI опять назначается сменщику носителей, а далее нумерация идет в возрастающем порядке, в результате чего все целевые устройства получают уникальные целевые номера во всех портах SCSI. Обратите внимание, что не был использован целевой номер 7, поскольку он обычно резервируется для адаптера SCSI.

В этом примере предполагается широкий интерфейс SCSI. При использовании узкого интерфейса SCSI, имеющего только 7 целевых номеров, для второй библиотеки потребовалось бы начать нумерацию заново (используя целевые номера от 0 до 4).

В начало

# Рекомендации по конфигурации оборудования - общие библиотеки с прямым подключением

Обшие сведения

Настройка общей библиотеки

## ОБЩИЕ СВЕДЕНИЯ

С целью максимально эффективного использования ленточных библиотек программное обеспечение позволяет подключать сменшик носителей и накопители одной библиотеки к различным агентам MediaAgent в рамках одной системы CommCell. Система создает пул для всех накопителей одной библиотеки, подключенной к конкретному areнту MediaAgent. (Хотя сменщик носителей библиотеки подключен к одному areнту MediaAgent, все агенты MediaAgent, подключенные к библиотеке, имеют доступ к сменщику носителей через централизованное программное обеспечение.)

Выполняйте следующие рекомендации, если библиотеки используются совместно и напрямую подключены к двум или более агентам MediaAgent.

- При настройке агента MediaAgent, управляющего сменщиком носителей общей библиотеки, следуйте рекомендациям, изложенным в разделе Рекомендации по конфигурации одиночного контроллера SCSI.
- При настройке агента MediaAgent, подключенного к накопителям библиотеки, но не к сменщику носителей библиотеки, назначайте этим накопителям самые меньшие из доступных целевых номеров SCSI. Рекомендуется назначать целевые номера SCSI в возрастающем порядке в соответствии с расположением накопителей. Если это возможно, целевые номера SCSI должны соответствовать физическому расположению накопителей. Это упростит управление библиотекой и накопителями.

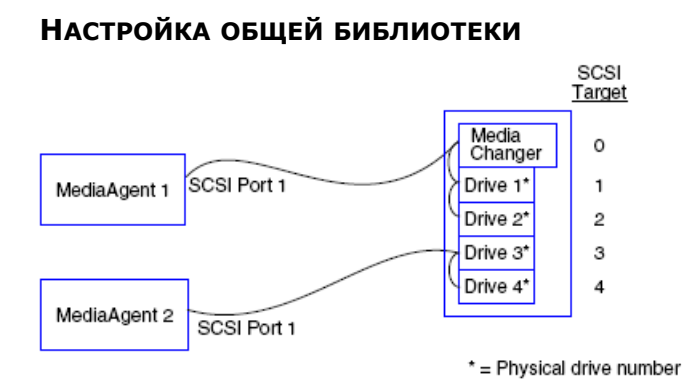

### *<u>NOPT SCSI</u>*

В этой конфигурации первый агент MediaAgent соединяется через один порт SCSI с библиотекой и ее накопителями. Номер порта может различаться в разных системах в зависимости от того, установлены ли другие устройства SCSI. Например, внутренние жесткие диски системы могут быть подключены через порт SCSI с номером 0.

## ЦЕЛЕВОЕ УСТРОЙСТВО SCSI

Самый меньший целевой номер SCSI приписывается сменщику носителей, далее нумерация идет в возрастающем порядке, в результате чего все целевые устройства получают уникальные целевые номера во всей библиотеке. Целевые номера SCSI соответствуют физическим номерам накопителей.

#### В начало

# **Рекомендации по конфигурации оборудования – библиотеки, подключенные к сети SAN**

Общие сведения

• Основная настройка сети SAN

Общие сведения об адресации SAN

Рекомендации по сопоставлению SCSI-LUN для библиотек SAN

Рекомендации по целевым устройствам SCSI

Рекомендации по логическим номерам в Fibre Channel

- Конфигурация с одним маршрутизатором и несколькими библиотеками
- Конфигурация с несколькими маршрутизаторами и одной библиотекой

Предотвращение распространенных ошибок

• Предотвращение изменения динамических адресов

Сводка по конфигурации сети SAN

## **ОБЩИЕ СВЕДЕНИЯ**

Сеть хранения данных (SAN) предоставляет дополнительные возможности конфигурации, перечисленные в следующих разделах.

#### **ВНИМАНИЕ!**

Остановите и отключите службу управления сменными носителями (RSM) во всех системах Windows 2000, входящих в сеть SAN, – эта служба может помешать настройке общих ленточных и оптических накопителей. Это относится также к другим агентам MediaAgent и даже к другим компьютерам, на которых не установлен ни один из компонентов. Это очень важное требование, поскольку при запуске службы RSM и агента MediaAgent на одном компьютере в сети SAN их одновременный доступ к одному накопителю приведет к повреждению данных.

В среде SAN настоятельно рекомендуется реализовать зонирование оборудования ленточных накопителей таким образом, чтобы они могли определяться и управляться только выделенными агентами MediaAgent. Это позволит свести к минимуму мониторинг и доступ к устройствам с посторонних компьютеров.

## **ОСНОВНАЯ НАСТРОЙКА СЕТИ SAN**

Сеть хранения данных (SAN) представляет собой сеть Fibre Channel, специально предназначенную для передачи данных резервного копирования. Сеть SAN значительно повышает производительность резервного копирования и восстановления, а также разгружает локальную сеть (LAN) предприятия, высвобождая ее для текущего обмена данными. Чтобы накопители могли использоваться в группе CommCell® несколькими агентами MediaAgent, среду SAN можно настроить для использования функции динамического разделения накопителей (DDS).

Перечислим основные компоненты сети SAN.

#### z **АДАПТЕР ШИНЫ (HBA)**

Каждый компьютер, присоединенный к оптоволоконной сети, должен иметь специальный адаптер – адаптер шины, который отправляет и принимает сигналы по кабелям Fibre Channel.

#### z **МОСТ, МАРШРУТИЗАТОР ИЛИ ШЛЮЗ**

Эти компоненты оборудования преобразуют оптоволоконные сигналы в сигналы, понятные устройствам SCSI, и наоборот. Шлюз также может обеспечивать обмен данными между сетью Fibre Channel и собственными оптоволоконными устройствами. Мосты, маршрутизаторы и шлюзы соединяют серверы и устройства хранения с сетью SAN.

#### **• КОНЦЕНТРАТОР**

В соединении FC-AL (см. ниже) концентратор представляет собой устойчивый к сбоям центр, к которому подключаются серверы и устройства хранения.

#### **• КОММУТАТОР**

В более сложной конфигурации, состоящей из переключаемых оптоволоконных линий (см. ниже), коммутатор является центром матрицы (инфраструктуры) сети. Серверы и устройства хранения подключаются к коммутаторам, которые более интеллектуальны и обладают более широкой полосой пропускания, чем концентраторы.

Существует две основные конфигурации сетей SAN.

#### • УПРАВЛЯЕМАЯ ПЕТЛЯ FIBRE CHANNEL (FC-AL)

Эта конфигурация является логическим эквивалентом оптоволоконного логического кольца, к которому подключаются устройства. Архитектура FC-AL реализуется подключением устройств к концентратору. Полоса пропускания и ресурсы хранилища сети объединяются в пул и используются всеми устройствами.

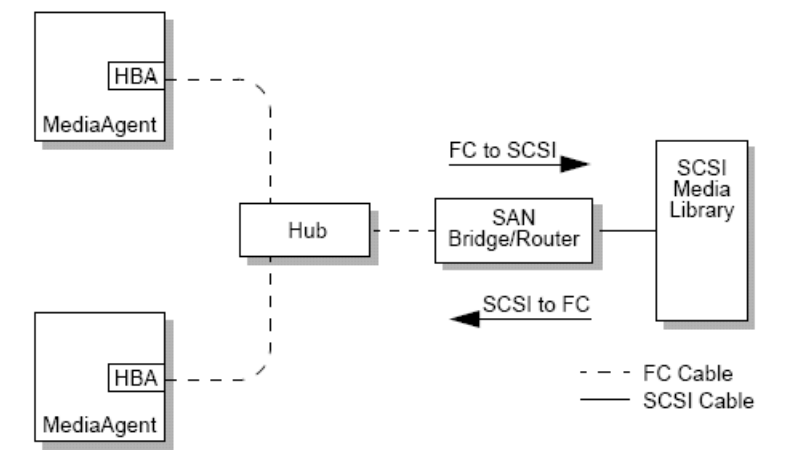

#### • КОММУТИРУЕМОЕ ОПТОВОЛОКНО

В этой конфигурации между узлом и устройствами резервного копирования устанавливается виртуальная петля. Каждый узел может получить монопольный доступ к виртуально присоединенным устройствам хранения.

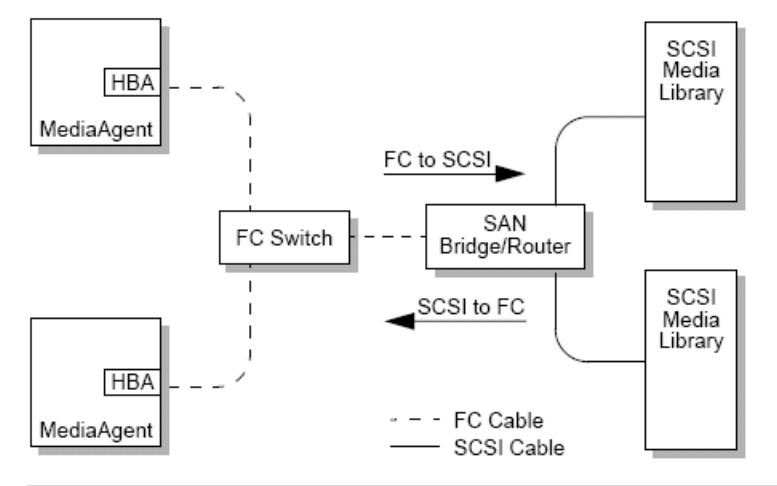

## **ОБЩИЕ СВЕДЕНИЯ ОБ АДРЕСАЦИИ SAN**

Чтобы сделать устройство резервного копирования доступным areнту MediaAgent, система должна знать, какое физическое устройство сопоставлено с заданным адресом SCSI. Когда агент MediaAgent напрямую присоединяется к устройству хранения, адрес SCSI определяется по физическому соединению SCSI. Сеть SAN создает сеть Fibre Channel (FC) между агентом MediaAgent и устройством резервного копирования SCSI. При этом, однако, areнт MediaAgent и устройство резервного копирования будут по-прежнему пользоваться протоколом SCSI для обмена данными по сети Fibre Channel. Следовательно, агенту MediaAgent все равно придется связывать каждое физическое устройство с адресом SCSI.

Aдрес SCSI включает три идентификатора. В следующей таблице перечислены компоненты адреса SCSI и их аналоги для коммутируемого оптоволокна и схем адресации FC-AL.

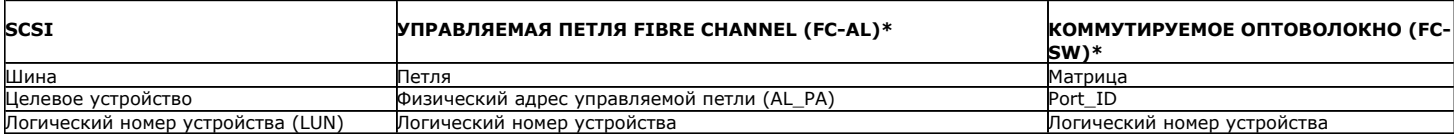

\* По существу, и петля, и матрица представляют собой наборы адресуемых устройств. Как правило, этот компонент адреса совпадает с номером порта адаптера шины, с которым узел соединен по сети Fibre Channel.

# **РЕКОМЕНДАЦИИ ПО СОПОСТАВЛЕНИЮ SCSI-LUN ДЛЯ БИБЛИОТЕК SAN**

Инструкции по настройке целевых номеров SCSI для устройств хранения и по сопоставлению адресов SCSI и FC для маршрутизаторов SAN см. в документации производителя оборудования. Чтобы обеспечить правильную работу системы, необходимо придерживаться ряда рекомендаций относительно логических номеров устройств. Требования к назначению целевых номеров SCSI способны облегчить администрирование системы, однако их выполнение не является обязательным.

## **РЕКОМЕНДАЦИИ ПО ЦЕЛЕВЫМ УСТРОЙСТВАМ SCSI**

При назначении целевых номеров SCSI устройствам хранения, подключенным к сети SAN, выполняйте следующие рекомендации.

- Целевой номер SCSI, назначаемый сменщику носителей, должен быть меньше целевого номера каждого из его накопителей.
- Целевые номера SCSI следует задавать в порядке возрастания в соответствии с физическим расположением накопителя. Накопитель с наименьшим физическим адресом (например, накопитель 0) должен получить наименьший целевой номер SCSI. Накопитель с максимальным физическим адресом (например, накопитель 4) должен получить наивысший целевой номер SCSI. Промежуточные накопители назначаются последовательно. Лучше всего, если это возможно, выделять сменщику носителей библиотеки номер 0, первому накопителю – 1, второму – 2 и т.д.

Физические накопители нумеруются по-разному (в зависимости от библиотеки). Первый накопитель в одной библиотеке может иметь номер 0, а в другой номер 1. Подробные сведения о библиотеке см. в документации производителя.

- Если к одной библиотеке присоединено несколько портов SCSI, их необходимо присоединять в соответствии с последовательностью физических устройств. Например, первый порт SCSI будет подключен к сменщику носителей и накопителям 1 и 2, второй – к накопителям 3 и 4, и т.д.
- Старайтесь назначать уникальные целевые номера SCSI всем устройствам, даже если устройства подключаются через разные порты SCSI. Это может упростить идентификацию накопителей в дальнейшем, если возникнет такая необходимость.

## **РЕКОМЕНДАЦИИ ПО ЛОГИЧЕСКИМ НОМЕРАМ В FIBRE CHANNEL**

При назначении логических номеров Fibre Channel устройствам хранения, подключенным к сети SAN, выполняйте следующие рекомендации.

- Логический номер, назначаемый сменщику носителей, должен быть меньше логического номера каждого из его накопителей. В противном случае накопители могут быть сопоставлены с другой библиотекой или ошибочно определены как автономные.
- Для каждого маршрутизатора назначайте логический номер, начиная с нуля и далее по возрастанию. Не пропускайте номера в этой последовательности.

На следующих рисунках приведено несколько сценариев, иллюстрирующих описанные рекомендации.

## **КОНФИГУРАЦИЯ С ОДНИМ МАРШРУТИЗАТОРОМ И НЕСКОЛЬКИМИ БИБЛИОТЕКАМИ**

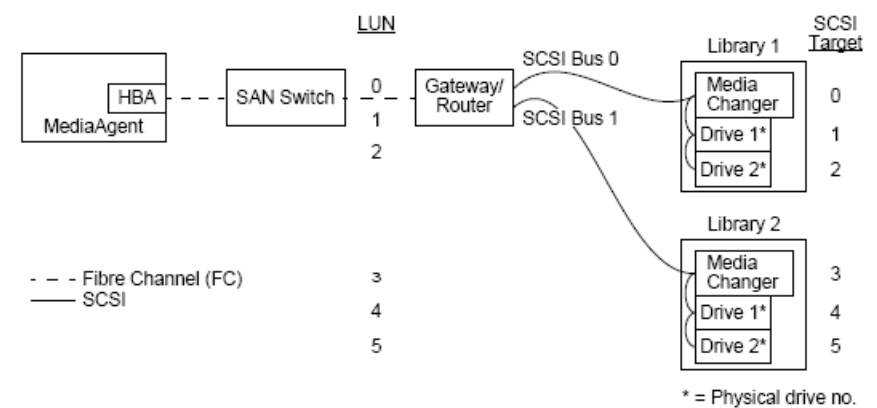

На рисунке показаны следующие устройства (слева направо). Агент MediaAgent содержит адаптер шины, который соединяет его с маршрутизатором SAN через оптоволоконный коммутатор. В оптоволоконной сети устройства SAN адресуются по логическим номерам Fibre Channel, которые задаются через интерфейс сопоставления LUN, предоставляемый изготовителем маршрутизатора. Маршрутизатор подключен к двум библиотекам с помощью шин SCSI и кабелей. В библиотеках каждое устройство имеет целевой номер SCSI, который задан через интерфейс, предоставляемый изготовителем библиотеки.

#### **ЦЕЛЕВОЕ УСТРОЙСТВО SCSI**

Нумерация целевых устройств SCSI начинается с 0 и продолжается в порядке возрастания. Наименьший целевой номер назначается сменщику носителей библиотеки. Если библиотека имеет дополнительные накопители, то целевой номер 7 будет пропущен (поскольку контроллер SCSI по умолчанию использует этот номер), а нумерация возобновится с номера 8.

#### **ЛОГИЧЕСКИЙ НОМЕР УСТРОЙСТВА**

Назначение логических номеров Fibre Channel начинается с 0 и продолжается в порядке возрастания. На схеме показаны только те параметры адресов SCSI и Fibre Channel, которые чаще всего настраиваются пользователем. В следующей таблице показаны все выполняемые маршрутизатором преобразования адресов SCSI (шина, целевой номер, логический номер) и адресов Fibre Channel (FC-AL, AL\_PA, логический номер), а также обратные преобразования, выполняемые адаптером шины агента MediaAgent. Слева показаны адреса SCSI, по которым устройства SAN идентифицируются в окне Настройка библиотеки и накопителя**. Дополнительные сведения о настройке библиотек и накопителей см. в окне** Настройка библиотеки и накопителя раздела Настройка библиотеки и накопителя. Подробные сведения о схемах адресации SCSI и FC см. выше в разделе Обзор адресации SAN.

Обратите внимание, что нулевые значения присваиваются FC-AL, AL \_PA, а также шине и целевому устройству SCSI, показанным слева. Конкретные значения зависят от конфигурации SAN.

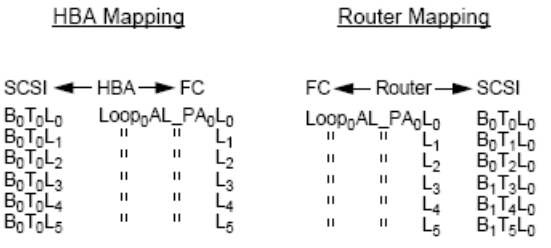

#### **КОНФИГУРАЦИЯ С НЕСКОЛЬКИМИ МАРШРУТИЗАТОРАМИ И ОДНОЙ БИБЛИОТЕКОЙ**

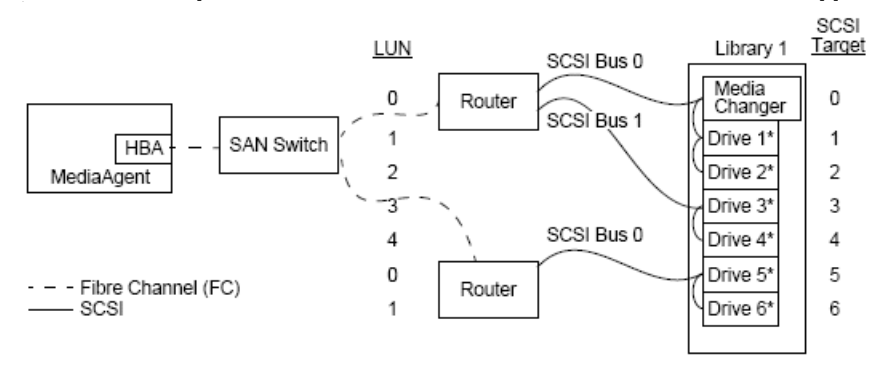

#### \* = Physical drive no.

Эта конфигурация позволяет добиться максимальной производительности библиотеки, содержащей несколько накопителей. На рисунке показаны следующие устройства (слева направо). Агент MediaAgent содержит адаптер шины, подключаемый через сеть Fibre Channel к коммутатору SAN. Коммутатор подключен к двум маршрутизаторам SAN. В оптоволоконной сети устройства SAN адресуются по логическим номерам Fibre Channel, которые задаются через интерфейс сопоставления LUN, предоставляемый изготовителем маршрутизатора. Маршрутизатор подключен к библиотеке, содержащей шесть накопителей, с помощью шин SCSI и кабелей. В библиотеке каждое устройство имеет целевой номер SCSI, который задан через интерфейс, предоставляемый изготовителем библиотеки.

#### **ЦЕЛЕВОЕ УСТРОЙСТВО SCSI**

Нумерация целевых устройств SCSI начинается с 0 и продолжается в порядке возрастания. Наименьший целевой номер назначается сменщику носителей библиотеки. Обратите внимание, что если библиотека имеет дополнительные накопители, то целевой номер 7 будет пропущен, а нумерация возобновится с номера 8.

#### **ЛОГИЧЕСКИЙ НОМЕР УСТРОЙСТВА**

Назначение логических номеров Fibre Channel начинается с 0 и продолжается в порядке возрастания. На втором маршрутизаторе присвоение логических номеров начинается заново. На схеме показаны только те параметры адресов SCSI и Fibre Channel, которые чаще всего настраиваются пользователем. В следующей таблице показаны все выполняемые маршрутизатором преобразования адресов SCSI (шина, целевой номер, логический номер) и адресов Fibre Channel (FC-AL, AL\_PA, логический номер), а также обратные преобразования, выполняемые адаптером шины агента MediaAgent. Слева показаны адреса SCSI, по которым устройства SAN идентифицируются в окне Настройка библиотеки и накопителя. Дополнительные сведения о настройке устройств SAN в окне **Настройка библиотеки и накопителя** программы **CommCell Console** см. в разделе Библиотеки, подключаемые к сети SAN. Все маршрутизаторы перечислены в списке адресов слева как отдельные целевые устройства SCSI. Подробные сведения о схемах адресации SCSI и FC см. выше в разделе Обзор адресации SAN.

Обратите внимание, что в следующих таблицах значения присваиваются FC-AL, AL \_PA, а также шине и целевому устройству SCSI, показанным слева. Конкретные значения зависят от конфигурации системы.

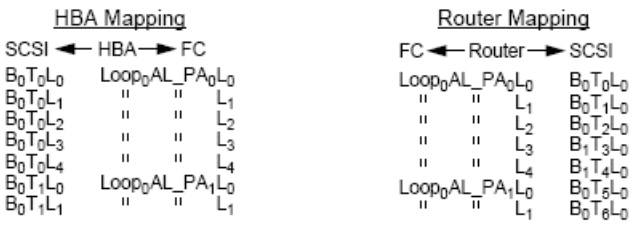

## ПРЕДОТВРАЩЕНИЕ РАСПРОСТРАНЕННЫХ ОШИБОК

При настройке сети SAN для работы с агентом MediaAgent главное – обеспечить представление каждого физического устройства в группе CommCell® одним и только одним адресом SCSI (шина, целевой номер, логический номер), а также постоянно поддерживать эту согласованность на всех уровнях сети SAN. Если в сети существует устройство с несколькими адресами SCSI или, наоборот, одним и тем же адресом пользуются несколько устройств, то при одновременном обращении нескольких агентов MediaAgent к одному накопителю возникнет конкуренция за ресурсы.

#### ПРЕДОТВРАЩЕНИЕ ИЗМЕНЕНИЯ ДИНАМИЧЕСКИХ АДРЕСОВ

Aдрес Fibre Channel может измениться либо на уровне AL\_PA/ Port\_ID, либо на уровне логического номера устройства. В любом из этих случаев также изменятся преобразуемые адаптером шины адреса SCSI соответствующих устройств. Если изменится настроенный адрес SCSI устройства, то агент MediaAgent не сможет получить к нему доступ. В следующих разделах описано, как можно поддерживать стабильность адресов в сети SAN.

#### **ЗНАЧЕНИЯ AL\_PA И PORT\_ID**

Значения AL PA и Port ID можно задать одним из следующих двух способов.

#### • Аппаратная адресация

При такой схеме адресации требуется ручная настройка коммутаторов на устройстве для назначения ему постоянного адреса AL\_PA (значение Port\_ID включает AL\_PA и сведения о порте матрицы, к которому подключено устройство).

#### • Программная адресация

При использовании этой схемы адреса AL\_PA автоматически назначаются маршрутизаторам, шлюзам, адаптерам шины и другим оптоволоконным устройствам при их подключении к сети. Однако при добавлении и отключении устройств может произойти переназначение адресов других устройств, что сделает их недоступными для MediaAgent. При изменении адреса AL PA маршрутизатора все подключенные библиотеки станут недоступны агенту MediaAgent. Обратите внимание, что программные адреса могут назначаться даже при использовании физической адресации. Если коммутаторы на двух устройствах настроены на один адрес AL PA, то устройству, обнаруженному первым, будет оставлен его адрес, а второму будет назначен программный адрес.

Чтобы гарантировать неизменность адресов AL PA, используйте метод аппаратной адресации и присвойте устройствам уникальные адреса AL\_PA. Чтобы гарантировать неизменность значений Port\_ID, следуйте рекомендациям по назначению адресов AL\_PA. Кроме того, не меняйте порты матрицы для уже настроенных устройств. Некоторые шлюзы плохо работают с коммутаторами Fibre Channel, если не включена программная адресация.

К тому же ряд шлюзов сети SAN не позволяет отключать программную адресацию. В обоих случаях аппаратную адресацию нужно включить.

#### ЛОГИЧЕСКИЕ НОМЕРА УСТРОЙСТВ

Логические номера Fibre Channel устанавливаются мостами, маршрутизаторами и шлюзами, которые преобразуют адреса SCSI подключенных устройств (порт SCSI, целевой номер, логический номер) в адреса Fibre Channel. Маршрутизаторы имеют два режима адресации.

#### • Ручной

При такой схеме адресации для каждого устройства, подключенного к маршрутизатору, требуется ручная установка логического номера.

#### • Автоматическая

При такой схеме адресации маршрутизатор автоматически назначает логические номера присоединяемым устройствам. Однако при добавлении и отключении устройств адреса остальных подключенных устройств могут измениться. В результате чего агент MediaAgent не сможет к ним обратиться. Обратите внимание, что логические номера должны присваиваться, начиная с 0. Нумерация должна быть последовательной и непрерывной (без пропущенных номеров).

Чтобы гарантировать неизменность логических номеров устройств, подключенных к маршрутизатору, используйте метод адресации вручную. Убедитесь, что каждому устройству назначен уникальный логический номер. При этом нумерация должна начинаться с 0 и быть последовательной и непрерывной. При первоначальной настройке сети SAN можно использовать автоматический режим адресации, обеспечивающий соответствие логических номеров этим условиям, Затем можно переключиться в ручной режим и задать адреса, которые были автоматически назначены маршрутизатором.

# Сводка по конфигурации сети SAN

В следующем списке приведены основные проблемы конфигурации сети SAN, которые могут привести к тому, что aгент MediaAgent не сможет найти устройства хранения SAN и получить к ним доступ.

- Все агенты MediaAgent, подключенные к сети SAN, должны использовать одинаковую или совместимую марку и модель адаптера шины и (при возможности) одну и ту же версию драйвера и микропрограммы. Это также относится ко всем маршрутизаторам. Соблюдение этого правила гарантирует, что преобразование адресов Fibre Channel в SCSI для всех устройств в сети SAN будет выполняться одинаково.
- Необходимо пользоваться последними доступными версиями драйверов и микропрограмм.
- Чтобы обеспечить неизменность значений AL\_PA и Port\_ID, необходимо использовать аппаратные, а не программные адреса.
- Каждое устройство должно иметь уникальный адрес AL\_PA.
- Не меняйте номера портов матрицы настроенных устройств, подключенных к коммутируемой сети.
- Перейдя в ручной режим назначения адресов AL\_PA, тщательно следите за тем, чтобы нумерация начиналась с 0 и была последовательной и непрерывной.
- При изменении конфигурации SCSI пользуйтесь ручным режимом адресации, чтобы предотвратить изменение логических номеров маршрутизаторами SAN.
- Чтобы облегчить процесс системного администрирования, пользуйтесь приведенными выше рекомендациями по конфигурации SCSI при назначении устройствам хранения целевых номеров SCSI.

В начало

# **Требования к настройке библиотек на оптических носителях**

Оптическую библиотеку необходимо подключить к агенту MediaAgent, запущенному на компьютере с системой Windows. Библиотека должна подключаться через специальную карту стандарта Ultra SCSI компаний Adaptec или Qlogic. Рекомендуется подключать не более четырех накопителей на одну карту SCSI. При настройке библиотеки выполняйте следующие рекомендации.

- Используйте самую последнюю версию микропрограммы.
- Используйте оптические накопители одинаковой скорости и оптические картриджи одинаковой емкости.
- Не используйте переключатель защиты от записи ни на одном картридже. При установке защиты от записи будут невозможны любые операции с картриджем.
- Отключите RSM, как описано в разделе Конфигурация драйверов.

# **Рекомендации по конфигурации оборудования – библиотеки STK, подключенные к серверу ACSLS**

Общие сведения

Конфигурация библиотеки с прямым подключением

Конфигурация библиотеки с прямым подключением с SN6000

Конфигурация DDS

Конфигурация DDS с SN6000

# **ОБЩИЕ СВЕДЕНИЯ**

Можно настроить библиотеки StorageTek, управляемые сервером ACSLS. Библиотеки StorageTek, управляемые ACSLS, могут совместно использоваться:

- несколькими агентами MediaAgent в группе CommCell<sup>®</sup>;
- несколькими группами CommCell;
- несколькими группами CommCell и другими приложениями, такими как Vault 98 и т.д.

Обратите внимание, что сервер ACSLS также может быть компонентом (агентом MediaAgent или обычным агентом) группы CommCell. Система может использовать библиотеку StorageTek (STK) совместно с Vault98 и другими приложениями, которые получают доступ к библиотеке STK через сервер ACSLS.

### **ПОДДЕРЖИВАЕМЫЕ ВЕРСИИ ПО**

В различных компонентах поддерживаются следующие версии программного обеспечения.

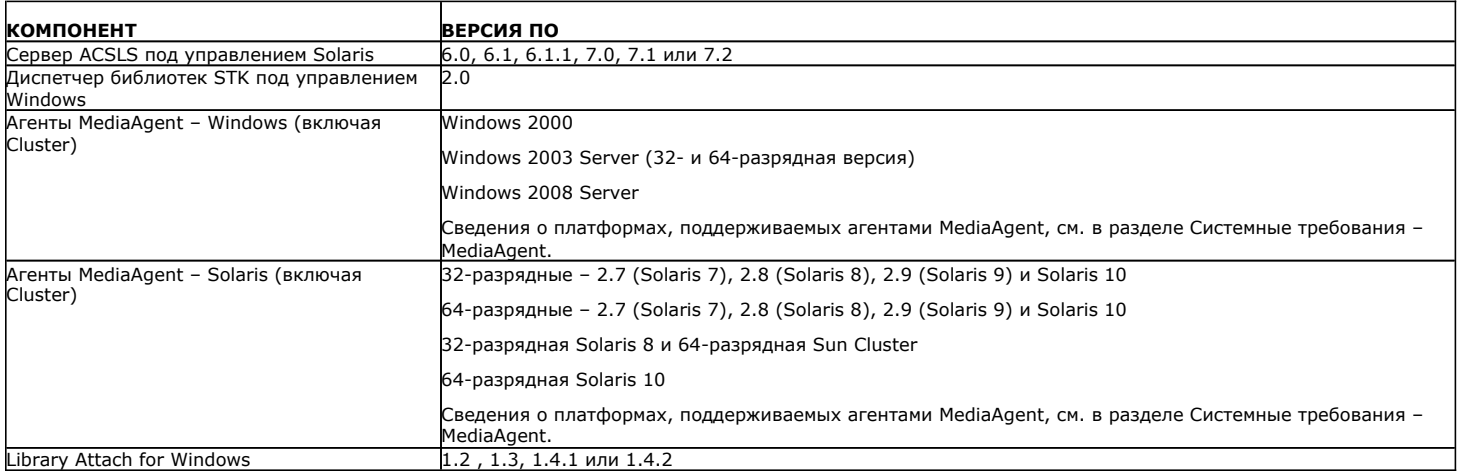

В группе CommCell (в зависимости от среды) агенты MediaAgent можно настроить на доступ к библиотеке StorageTek, управляемой сервером ACSLS, с помощью одной из следующих конфигураций.

- Конфигурация библиотеки с прямым подключением.
- Конфигурация динамического разделения накопителей (DDS) в среде SAN.

В обоих случаях можно использовать аппаратные решения для виртуализации хранения, такие как StorageTek SN6000.

В следующих разделах описывается настройка оборудования для каждой из этих конфигураций.

## **КОНФИГУРАЦИЯ БИБЛИОТЕКИ С ПРЯМЫМ ПОДКЛЮЧЕНИЕМ**

В конфигурации библиотеки с прямым подключением агенты MediaAgent в Windows или Solaris можно настроить на использование библиотеки, управляемой сервером ACSLS. Для MediaAgent в Windows необходимо установить экземпляр программы *Library attach for Windows* компании StorageTek на компьютер MediaAgent, на которых будет настраиваться библиотека StorageTek (сведения о поддерживаемых версиях см. в разделе Поддерживаемые версии ПО).

Для MediaAgent в Sun Solaris необходимо установить службу клиента ACSLS на компьютер MediaAgent. Это программное обеспечение имеется на

установочных дисках и может быть установлено в ходе установки агента MediaAgent (дополнительные сведения об установке этого ПО см. в разделе Установка службы клиента ACSLS в Solaris).

Сервер ACSLS подключается к сменщику носителей библиотеки в режиме прямого доступа SCSI. Каждый агент MediaAgent соединяется с сервером ACSLS через порт TCP-IP. Кроме того, каждый агент MediaAgent должен быть подключен к накопителям библиотеки через порты SCSI.

Некоторые или все накопители библиотек StorageTek должны быть назначены агентам MediaAgent для монопольного использования группой CommCell®. Неназначенные накопители будут доступны другим приложениям или другой группе CommCell®.

На следующей схеме показана конфигурация оборудования, необходимая для настройки библиотеки StorageTek с помощью сервера ACSLS.

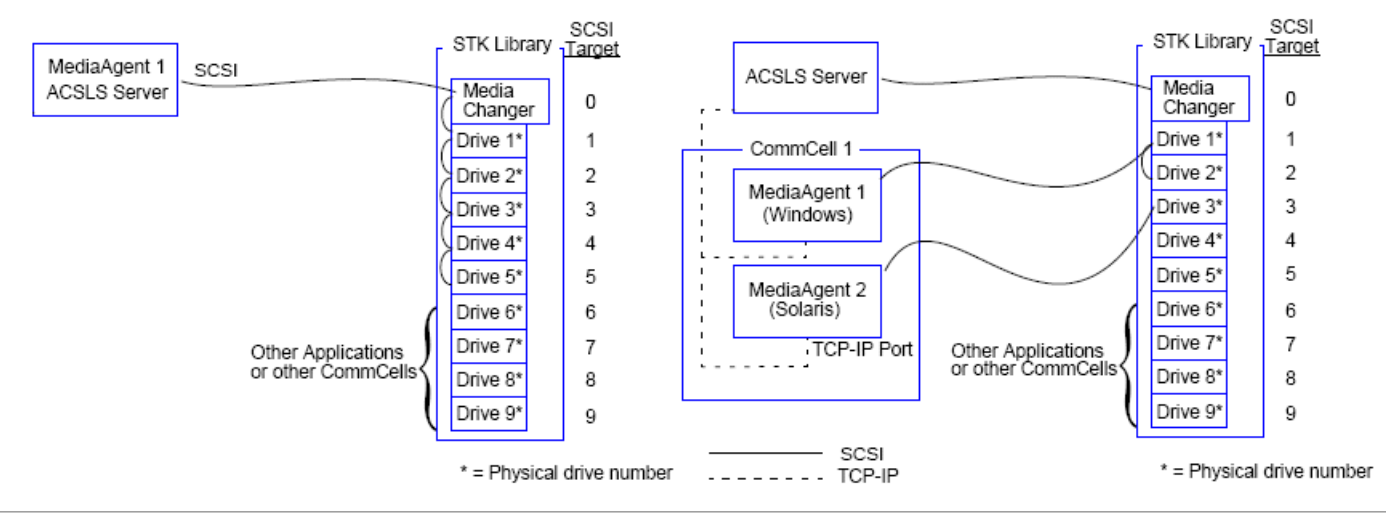

## **КОНФИГУРАЦИЯ БИБЛИОТЕКИ С ПРЯМЫМ ПОДКЛЮЧЕНИЕМ С SN6000**

Сервер ACSLS подключается к сменщику носителей библиотеки в режиме прямого доступа SCSI. Каждый агент MediaAgent соединяется с SN6000 через порт TCP-IP. Кроме того, каждый агент MediaAgent должен быть подключен к SN6000 кабелями Fibre Channel. SN6000 соединяется со всеми накопителями в библиотеке через мост или маршрутизатор кабелями Fibre Channel.

На следующей схеме показана конфигурация оборудования, необходимая для настройки библиотеки StorageTek с помощью сервера ACSLS в системе с StorageTek SN6000.

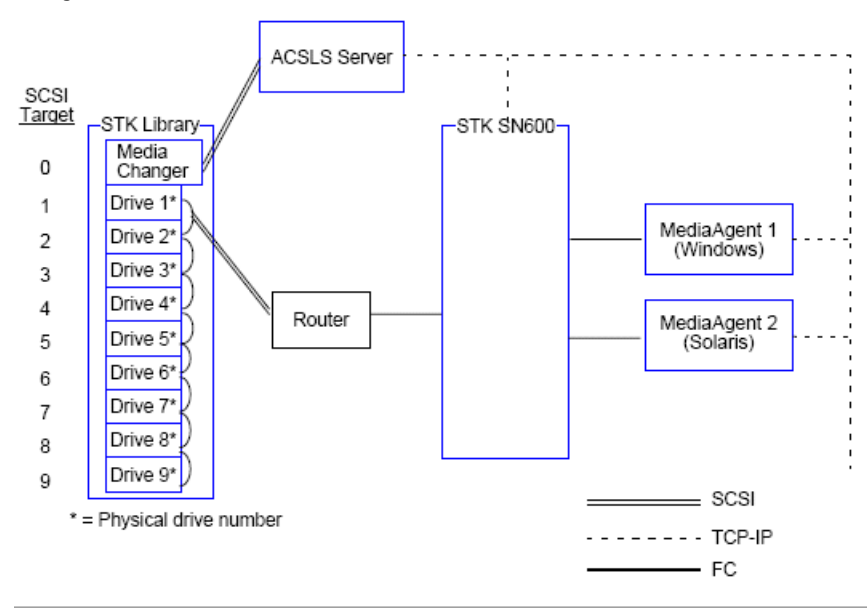

## **КОНФИГУРАЦИЯ DDS**

В конфигурации динамического разделения накопителей (DDS) можно настроить все агенты MediaAgent при условии, что имеется хотя бы один агент MediaAgent для Windows или Solaris (сведения о поддерживаемых версиях см. в разделе Поддерживаемые версии ПО).

Первичный агент MediaAgent должен иметь следующее программное обеспечение.

- z Если первичным агентом MediaAgent является Windows MediaAgent, то на компьютер MediaAgent необходимо установить экземпляр программы *Library attach for Windows* компании StorageTek.
- Если первичным агентом MediaAgent является Sun Solaris MediaAgent, то на компьютер MediaAgent необходимо установить службу клиента ACSLS. Это программное обеспечение имеется на установочных дисках и может быть установлено в ходе установки агента MediaAgent (дополнительные сведения об установке этого ПО см. в разделе Установка службы клиента ACSLS в Solaris).

Сервер ACSLS подключается к сменщику носителей библиотеки в режиме прямого доступа SCSI. Кроме того, первичный агент MediaAgent должен быть подключен к серверу ACSLS через порт TCP-IP. Каждый агент MediaAgent в группе CommCell® соединяется с накопителями в библиотеке следующим образом.

- MediaAgent соединяется с мостом, маршрутизатором или шлюзом через порты SCSI.
- Мост, маршрутизатор или шлюз соединяется с коммутатором SAN по кабелю Fibre Channel.
- Коммутатор SAN соединяется со всеми накопителями в библиотеке кабелями Fibre Channel.

На следующей схеме показана конфигурация оборудования, необходимая для совместного использования библиотеки StorageTek несколькими агентами MediaAgent в конфигурации DDS.

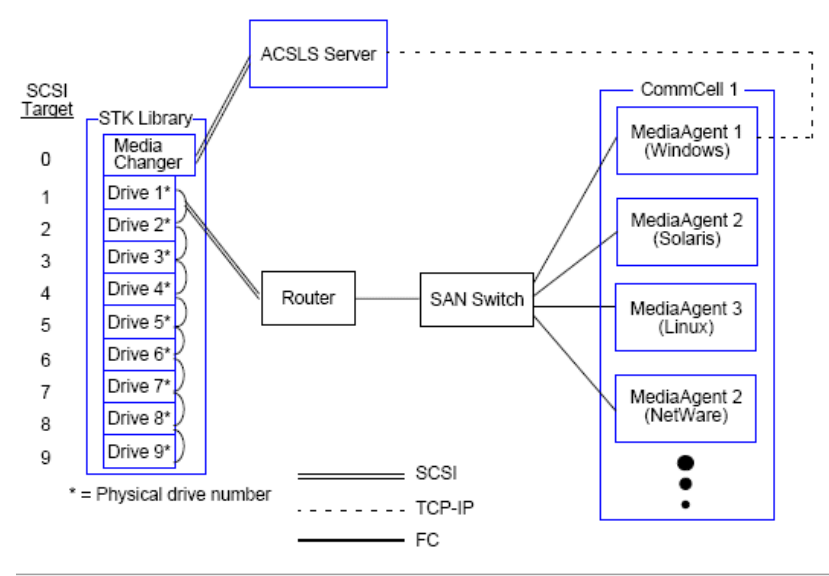

## **КОНФИГУРАЦИЯ DDS С SN6000**

Сервер ACSLS подключается к сменщику носителей библиотеки в режиме прямого доступа SCSI. Кроме того, первичный агент MediaAgent должен быть подключен к серверу ACSLS и SN6000 через порт TCP-IP. Каждый агент MediaAgent в группе CommCell® соединяется с накопителями в библиотеке следующим образом.

- MediaAgent соединяется с мостом, маршрутизатором или шлюзом через порты SCSI.
- Мост, маршрутизатор или шлюз соединяется с SN6000 кабелем Fibre Channel.
- SN6000 соединяется с коммутатором SAN кабелем Fibre Channel.
- Коммутатор SAN соединяется со всеми накопителями в библиотеке кабелями Fibre Channel.

На следующей схеме показана конфигурация оборудования, необходимая для совместного использования библиотеки StorageTek несколькими агентами MediaAgent в конфигурации DDS с SN6000.

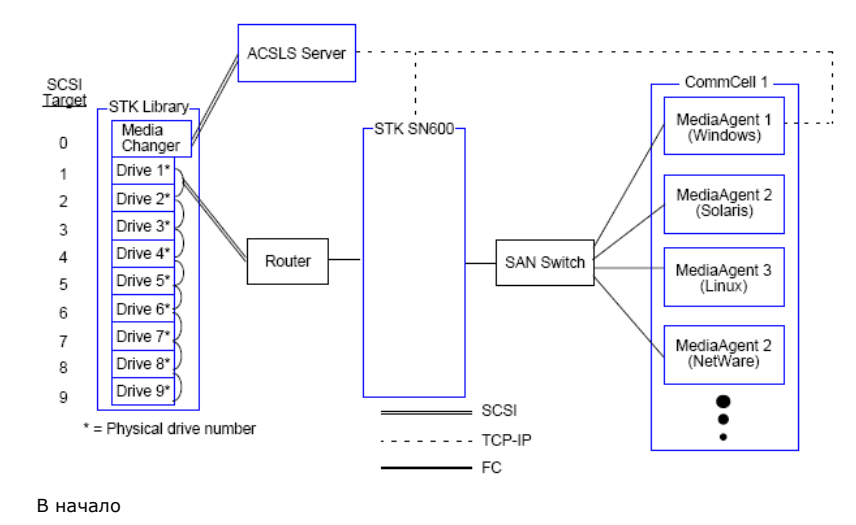

# **Рекомендации по конфигурации оборудования – библиотеки ADIC, подключенные к контроллеру SDLC**

Требования к программному обеспечению

Конфигурация оборудования

- Конфигурация библиотеки с прямым подключением
- Конфигурация DDS

## **ТРЕБОВАНИЯ К ПРОГРАММНОМУ ОБЕСПЕЧЕНИЮ**

В различных компонентах поддерживаются следующие версии программного обеспечения.

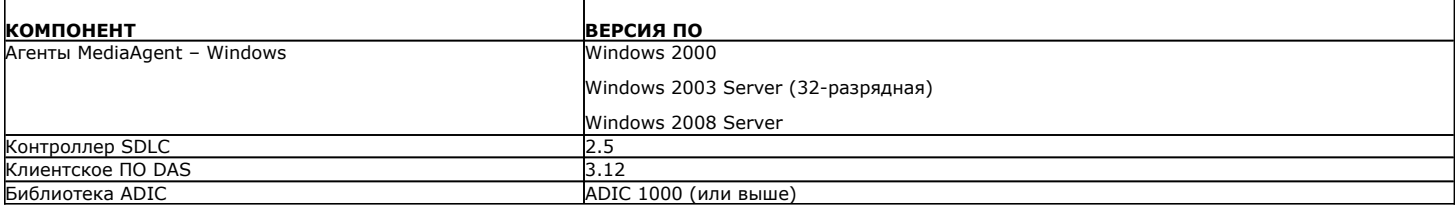

Сменщик носителей должен быть подключен к компьютеру, на котором установлено программное обеспечение SDLC. В зависимости от конфигурации некоторые или все накопители могут быть подключены к этому компьютеру. Если библиотека совместно используется несколькими агентами MediaAgent, то необходимо установить клиентское программное обеспечение DAS на все компьютеры MediaAgent, на которых будет настраиваться библиотека.

## **КОНФИГУРАЦИЯ ОБОРУДОВАНИЯ**

В группе CommCell® (в зависимости от среды) агенты MediaAgent можно настроить на доступ к библиотеке ADIC, управляемой контроллером SDLC, с помощью одной из следующих конфигураций.

- Конфигурация библиотеки с прямым подключением.
- Конфигурация динамического разделения накопителей (DDS) в среде SAN.

## **КОНФИГУРАЦИЯ БИБЛИОТЕКИ С ПРЯМЫМ ПОДКЛЮЧЕНИЕМ**

Контроллер SDLC подключается к сменщику носителей библиотеки в режиме прямого доступа SCSI. Каждый агент MediaAgent соединяется с SDLC через порт TCP-IP. Кроме того, каждый агент MediaAgent должен быть подключен к накопителям библиотеки через порты SCSI.

Некоторые или все накопители библиотеки должны быть назначены агентам MediaAgent для исключительного использования группой CommCell. Неназначенные накопители будут доступны другим приложениям или другой группе CommCell.

На следующей схеме показана конфигурация оборудования, необходимая для настройки библиотеки ADIC при использовании контроллера SDLC.

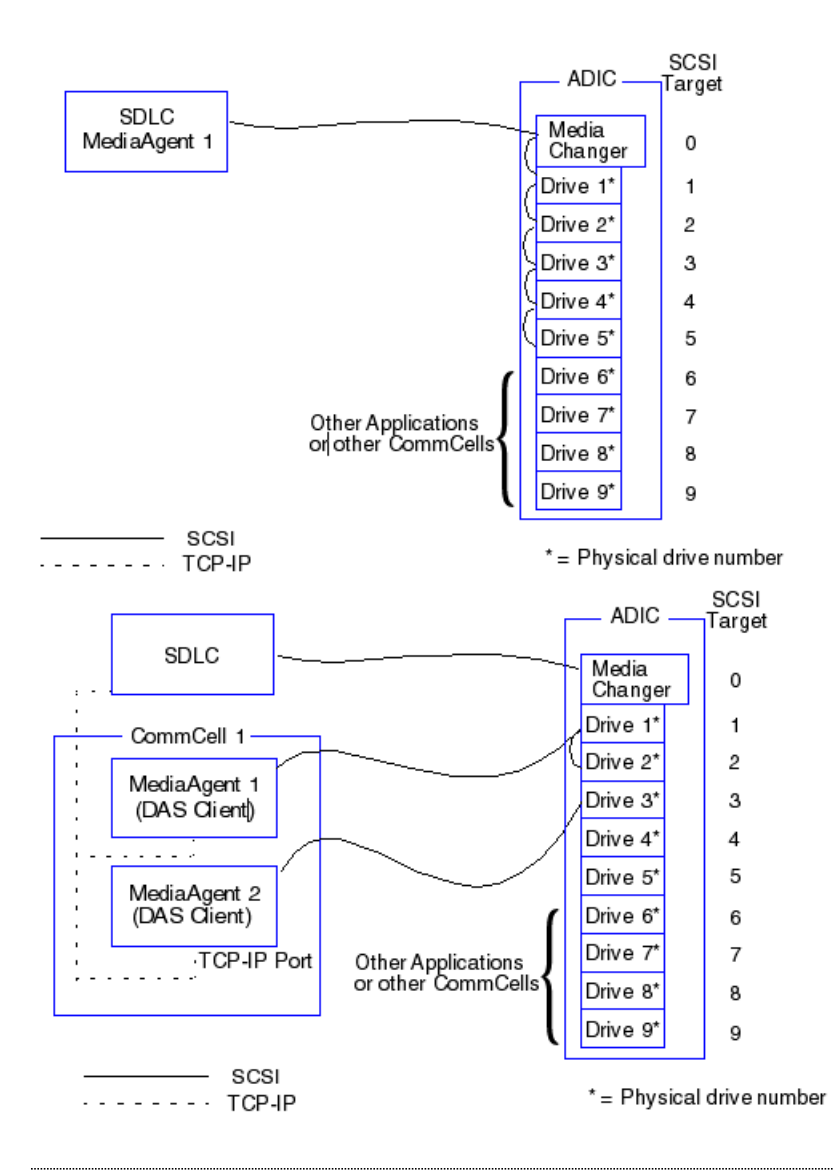

## **КОНФИГУРАЦИЯ DDS**

В конфигурации DDS контроллер SDLC подключается к сменщику носителей библиотеки в режиме прямого доступа SCSI. Каждый агент MediaAgent в группе CommCell соединяется с SDLC и накопителями в библиотеке следующим образом.

- MediaAgent соединяется с мостом, маршрутизатором или шлюзом через порты SCSI
- Мост, маршрутизатор или шлюз соединяется с коммутатором SAN по кабелю Fibre Channel.
- Коммутатор SAN соединяется со всеми накопителями в библиотеке кабелями Fibre Channel.

На следующей схеме показана конфигурация оборудования, необходимая для совместного использования библиотеки ADIC несколькими агентами MediaAgent в конфигурации DDS.

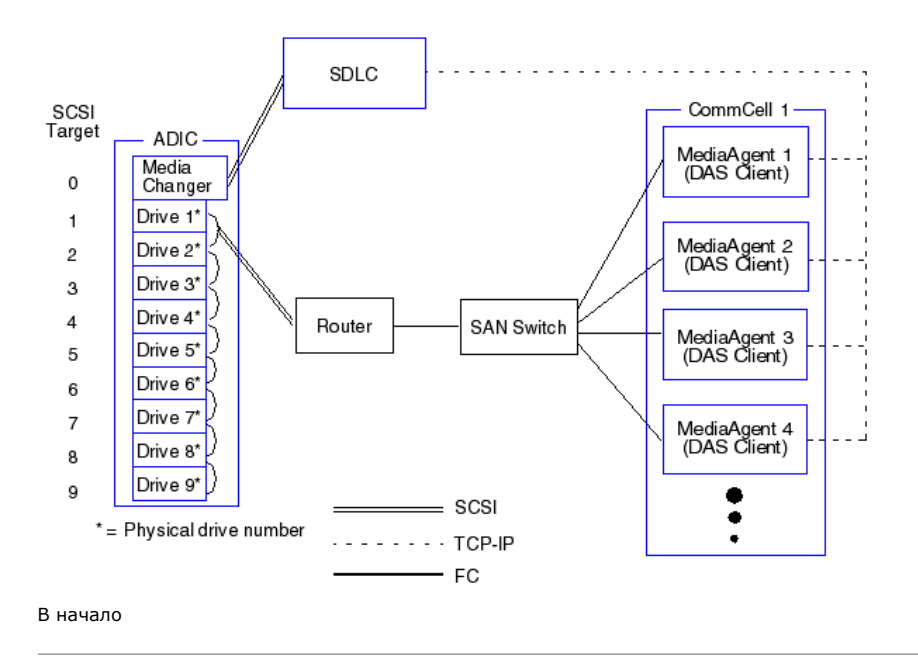